## 3 書類の操作

## (1)新規提出

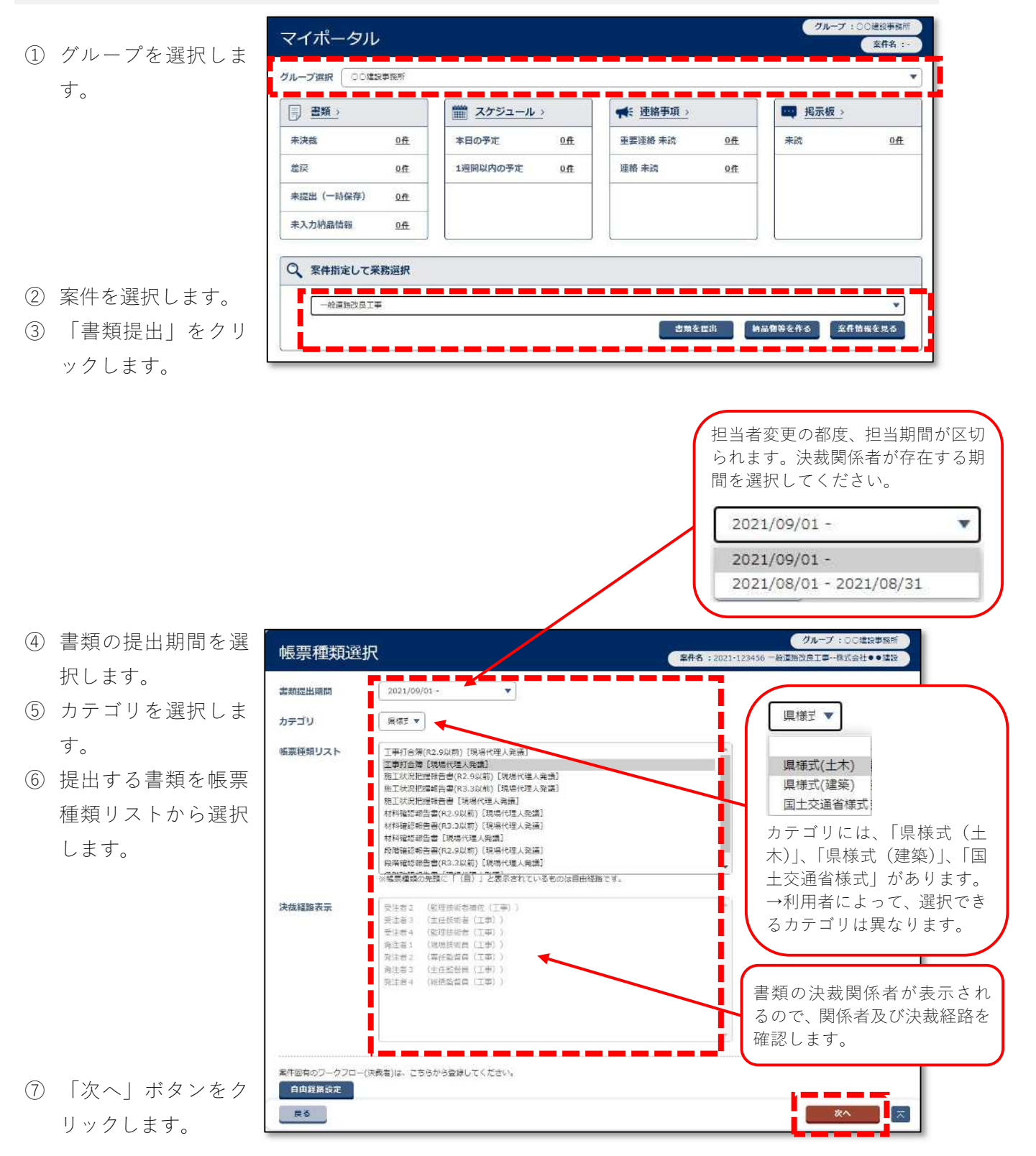

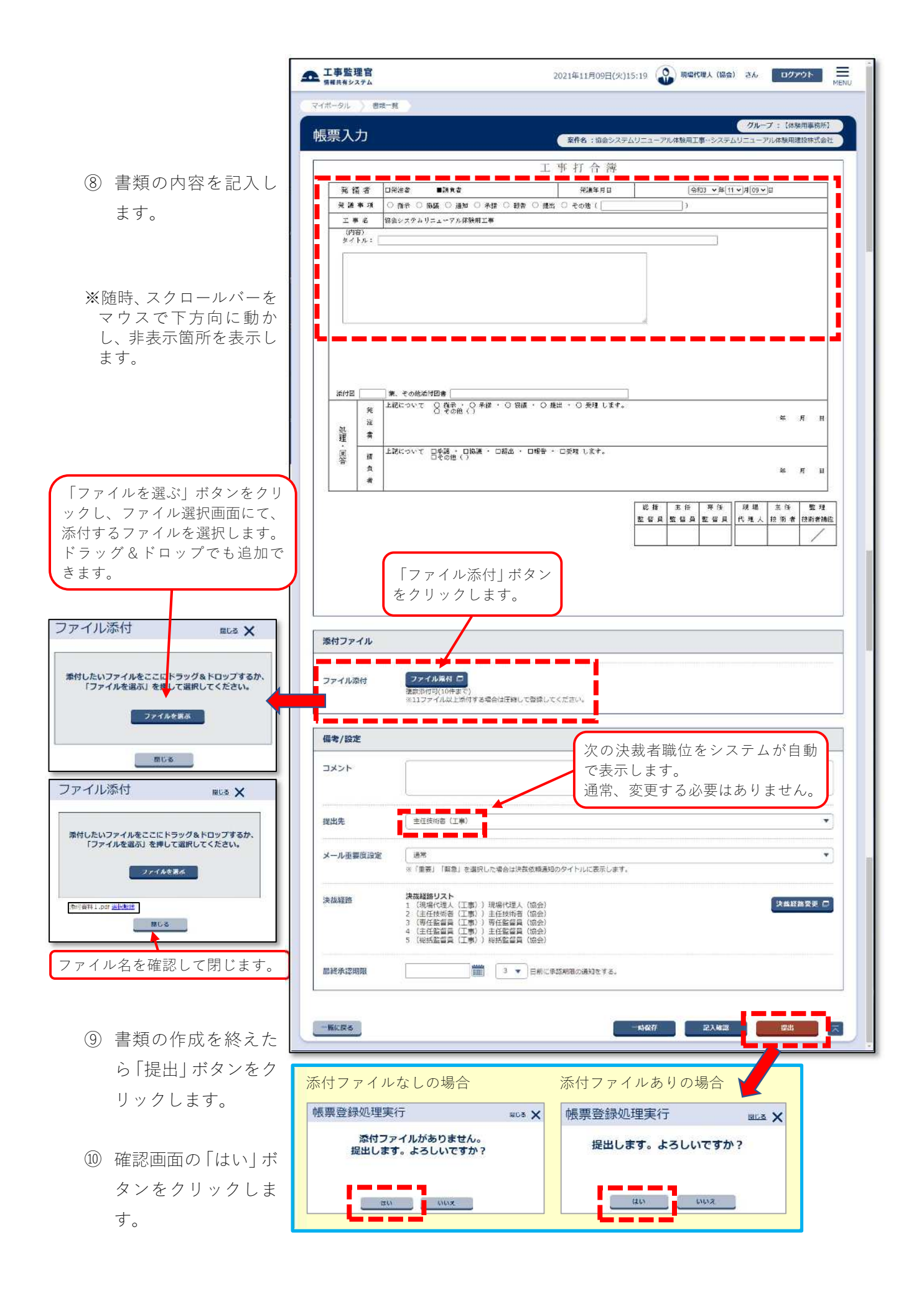

⑪ 提出後のメッセージ が表示されたら「一 覧に戻る」ボタンを クリックし、書類一 覧画面に戻ります。

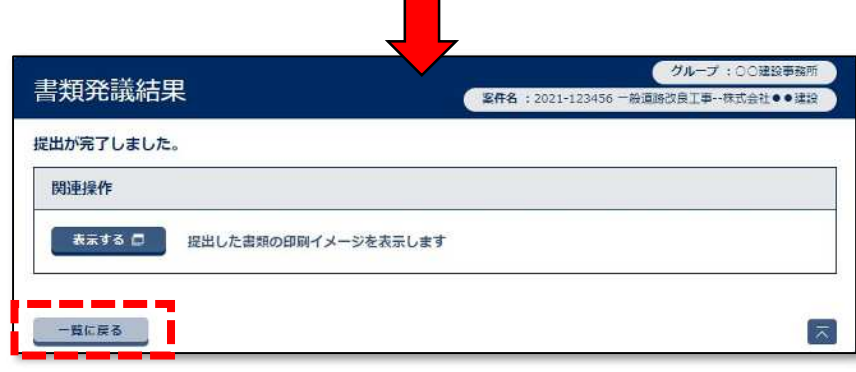

 $\mathbf{r}$